# **LACIE DESKTOP MANAGER**

LaCie Desktop Manager ist ein Software-Dienstprogramm, das wichtige Informationen zum Status und Zustand Ihres Geräts bereitstellt.

## INSTALLIEREN VON LACIE DESKTOP MANAGER

Führen Sie die nachfolgenden Schritte aus:

1. Klicken Sie auf den Link, um das Installationsprogramm für LaCie Desktop Manager herunterzuladen:

- [Mac](http://www.lacie.com/files/lacie-content/download/drivers/lacie-desktop-manager-for-mac-os.pkg)
- [Windows](http://www.lacie.com/files/lacie-content/download/drivers/lacie-desktop-manager-2.7.3.pkg)
- 2. Lokalisieren Sie nach dem Download das Installationsprogramm auf Ihrem Computer. In der Regel befinden sich heruntergeladene Dateien im Ordner "Downloads".
- 3. Starten Sie das Installationsprogramm für Ihr Betriebssystem und folgen Sie den Anweisungen des Einrichtungsassistenten.

Starten Sie nach der Einrichtung LaCie Desktop Manager über die Taskleiste (Windows) oder die Menüleiste (Mac).

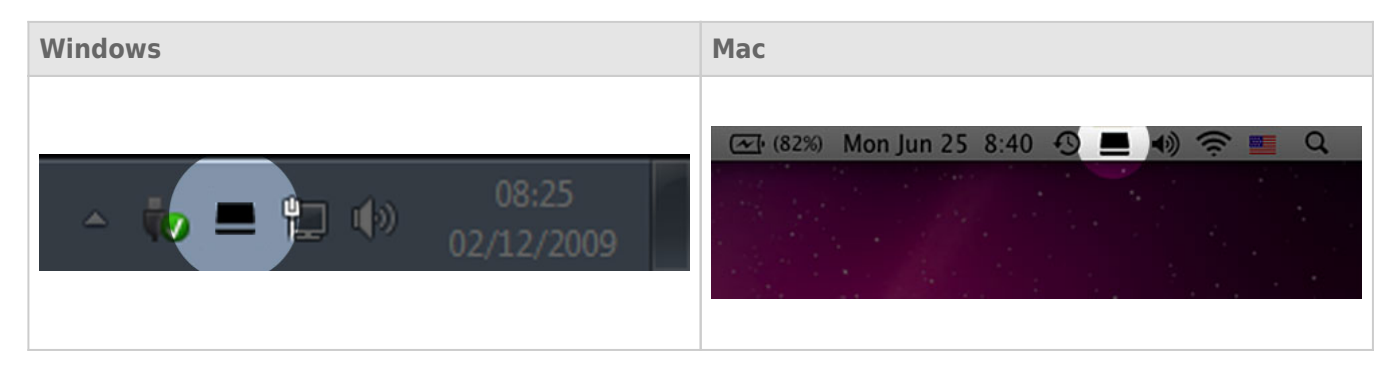

LaCie Desktop Manager zeigt in der linken Spalte eine Liste mit allen kompatiblen LaCie-Geräten an. Wenn Sie mehrere kompatible LaCie-Geräte besitzen, wählen Sie ein Produkt und navigieren Sie über die Registerkarten zur gewünschten Seite. Die verfügbaren Optionen können je nach Produkt variieren.

## REGISTERKARTE "INFORMATIONEN"

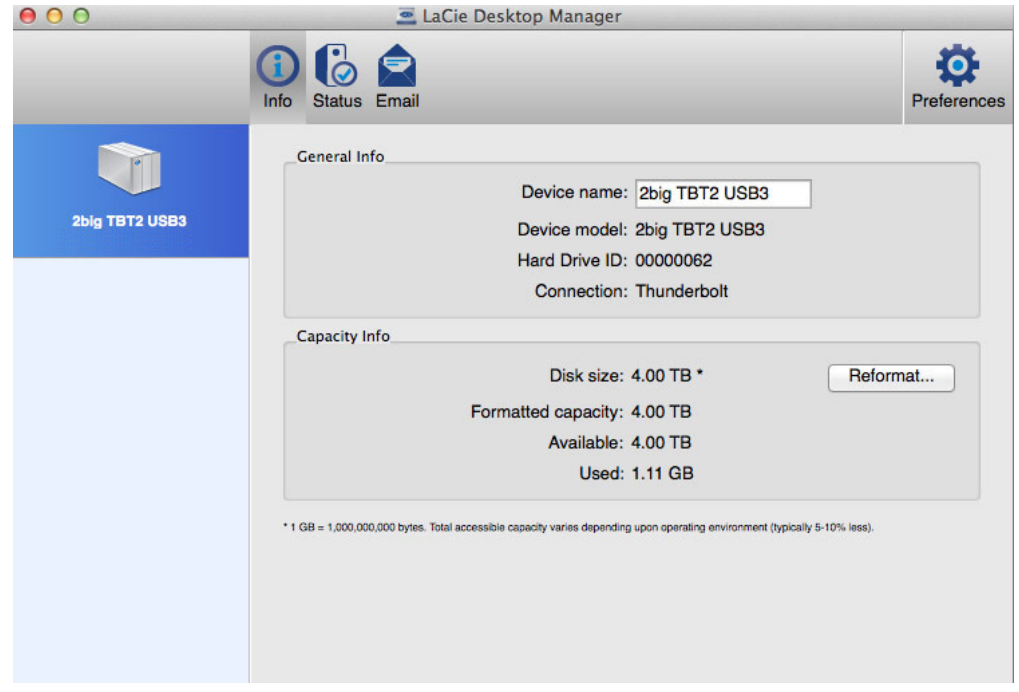

Überprüfen Sie die Angaben zu Ihrem Gerät:

- Name
- Modell
- Festplatten-ID
- Anschlussschnittstelle
- Gesamtkapazität
- Verfügbare Kapazität

#### NEUFORMATIERUNG

Über die Registerkarte **Info** können Sie die Festplatte neu formatieren.

**Achtung:** Bei Auswahl der Option **Neu formatieren** wird das Festplatten-Dienstprogramm des Betriebssystem gestartet (siehe [Formatierung](http://manuals.lacie.com/de/manuals/2big-tbt2/formatting) für Details). Durch das Formatieren werden alle auf Ihren Festplatten gespeicherten Daten gelöscht. Um Dateien zu schützen, sichern Sie Ihre Festplatten vor Auswahl der Option **Neu formatieren**.

## REGISTERKARTE "STATUS"

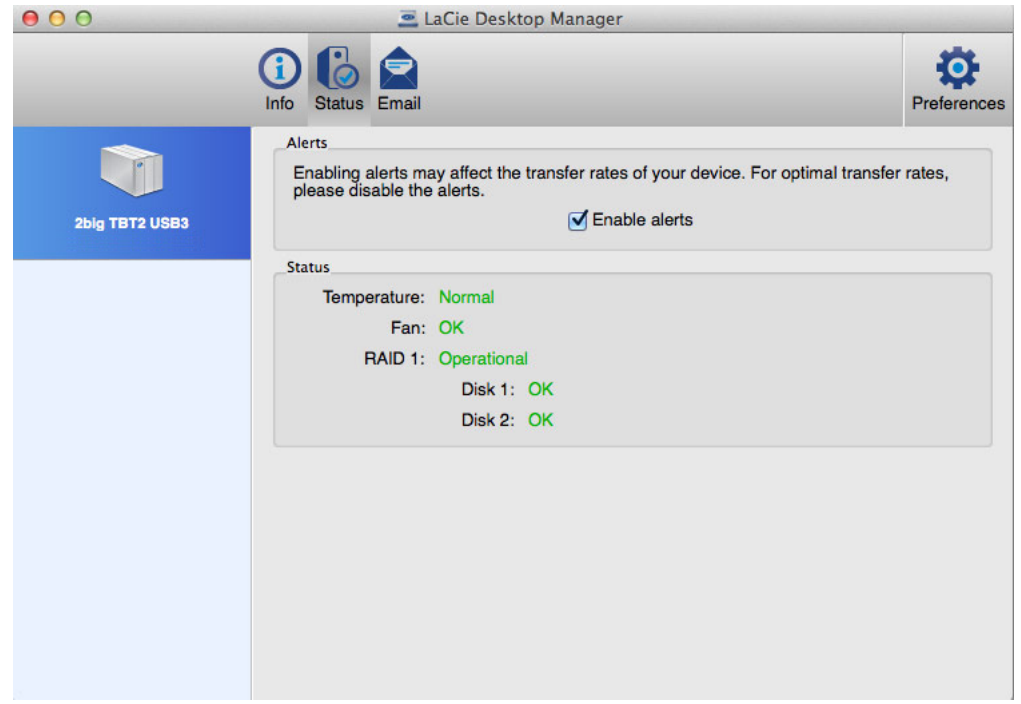

Überprüfen Sie den Zustand Ihrer

- Hardware
- RAID-Konfiguration

Aktivieren Sie Warnungen, um eine Benachrichtigung vom LaCie Desktop Manager zu erhalten, wenn sich der Status Ihrer LaCie-Festplatte ändert.

**Wichtige Informationen:** Die Aktivierung von Warnungen kann die Übertragungsgeschwindigkeiten des Geräts beeinträchtigen. Deaktivieren Sie die Warnungen, um optimale Übertragungsraten zu erhalten.

## REGISTERKARTE "E-MAILS"

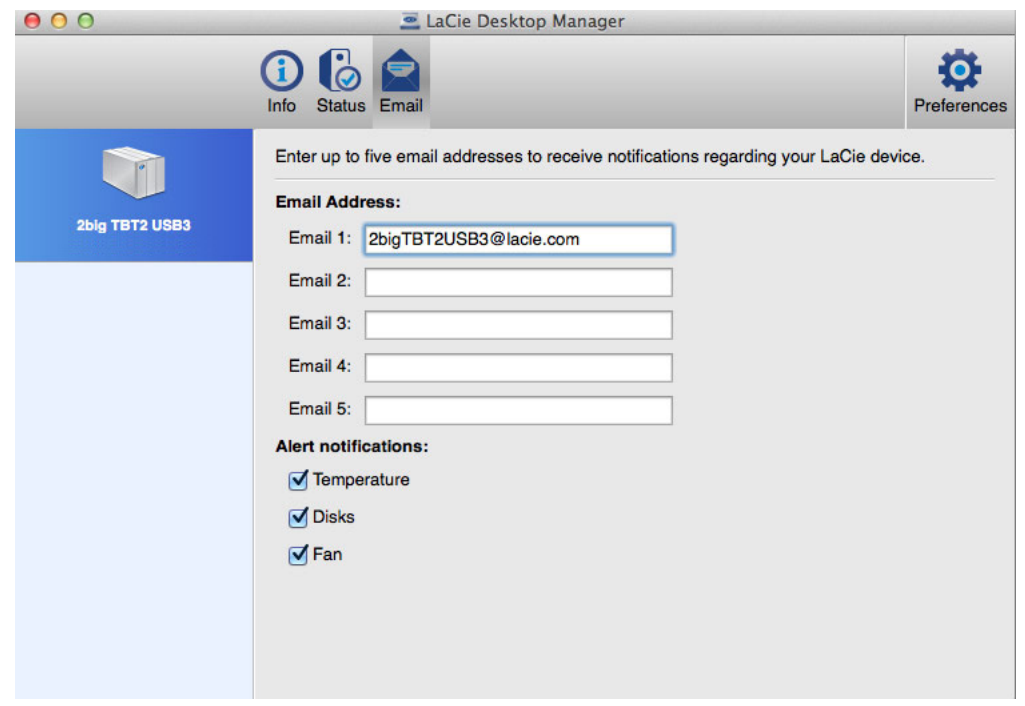

Wenn Sie per E-Mail über Statusänderungen Ihres LaCie-Geräts benachrichtigt werden möchten, geben Sie hier die E-Mail-Adresse(n) (bis zu fünf) ein. Sie können auch eine Betreffzeile für die E-Mail festlegen.

Wählen Sie als nächstes die Art des Ereignisses aus, für das Sie E-Mail-Benachrichtigungen erhalten möchten.